## **Logowanie**

Aby zalogować się do aplikacji, wejdź na [www.ekokonsult.eu](https://ekokonsult.eu/) i kliknij przycisk "**Zaloguj się do EkoApp**". **1.**

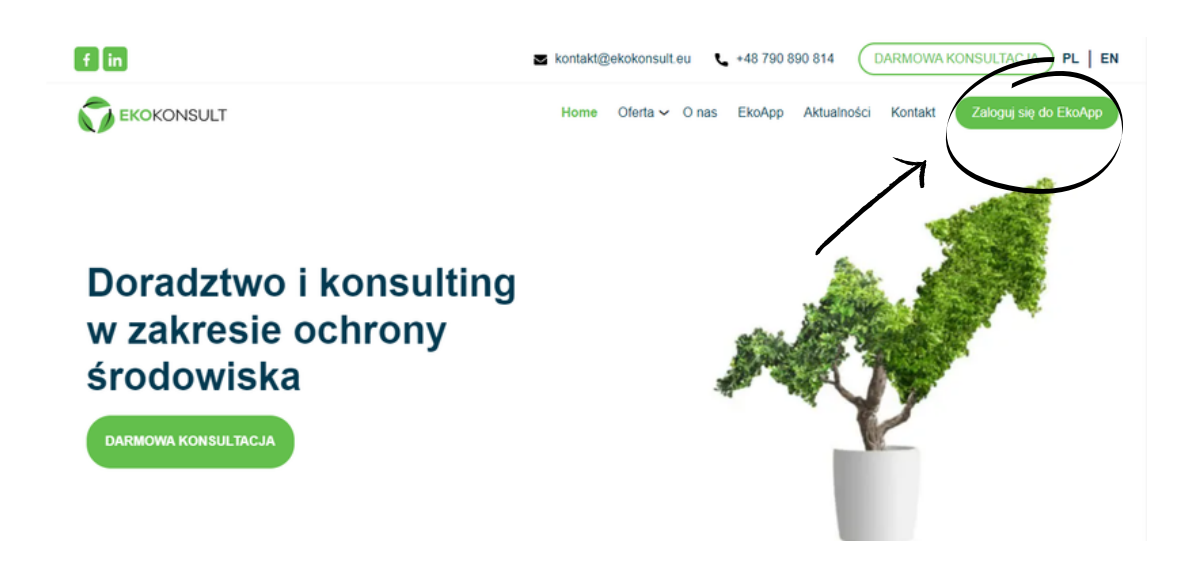

Trafisz na stronę z panelem logowania do aplikacji – w tym miejscu wpisz swój adres e-mail oraz hasło (zgodne z danymi z rejestracji). **Kliknij "Zaloguj"**

**i korzystaj z aplikacji. 2.**

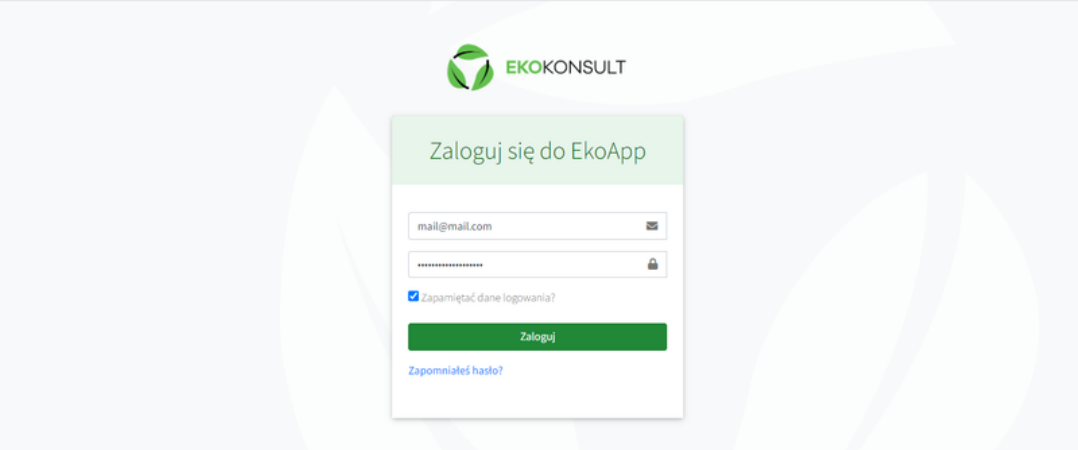

**DLA WYGODY WYBIERZ OPCJE ZAPAMIĘTANIA DANYCH – ZAZNACZ CHECKBOX "ZAPAMIĘTAĆ DANE LOGOWANIA?"**